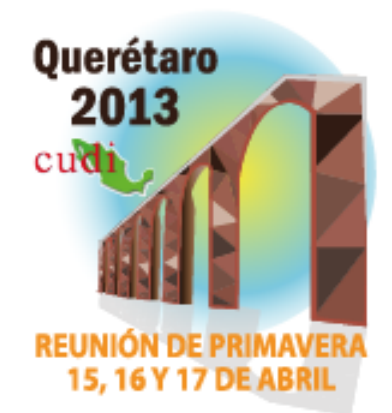

# **Danza.Digital**

Alejandra Medellín, Jorge García y Víctor Carrillo

cenidi.danza.digital@gmail.com *Centro Nacional de Investigación de Danza/DSI, INBA.*

## Presentación Alejandra Medellín, responsable académica

Reunión de Primavera « Abril 15, 16 y 17

• Danza.Digital es el repositorio de productos de investigación del Centro Nacional de Investigación, Documentación e Información de la Danza "José Limón"(Cenidi Danza-INBA).

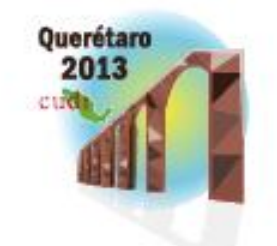

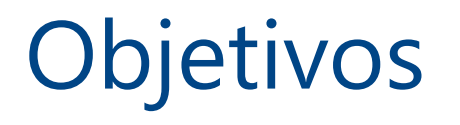

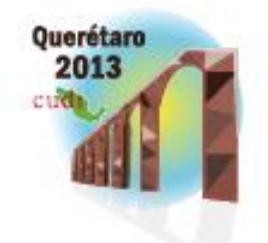

- Administrar, preservar y difundir en acceso abierto la producción académica del Cenidi Danza.
- Incrementar su visibilidad y su uso.
- Promover la comunicación académica tanto dentro como fuera de nuestro centro de investigación.

## Colecciones

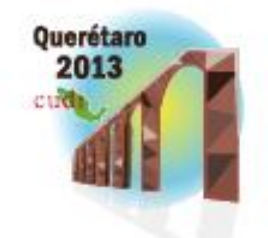

- La primera colección que vamos a depositar serán las investigaciones ya publicadas.
- Iremos incrementando los contenidos por etapas, hasta lograr que nuestro RI albergue toda nuestra producción académica.

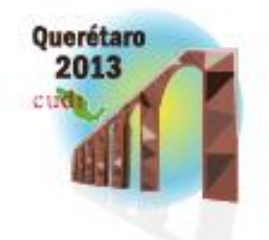

- Al inicio, recurriremos al archivo delegado.
- Utilizaremos esta primera etapa para promover el autoarchivo.

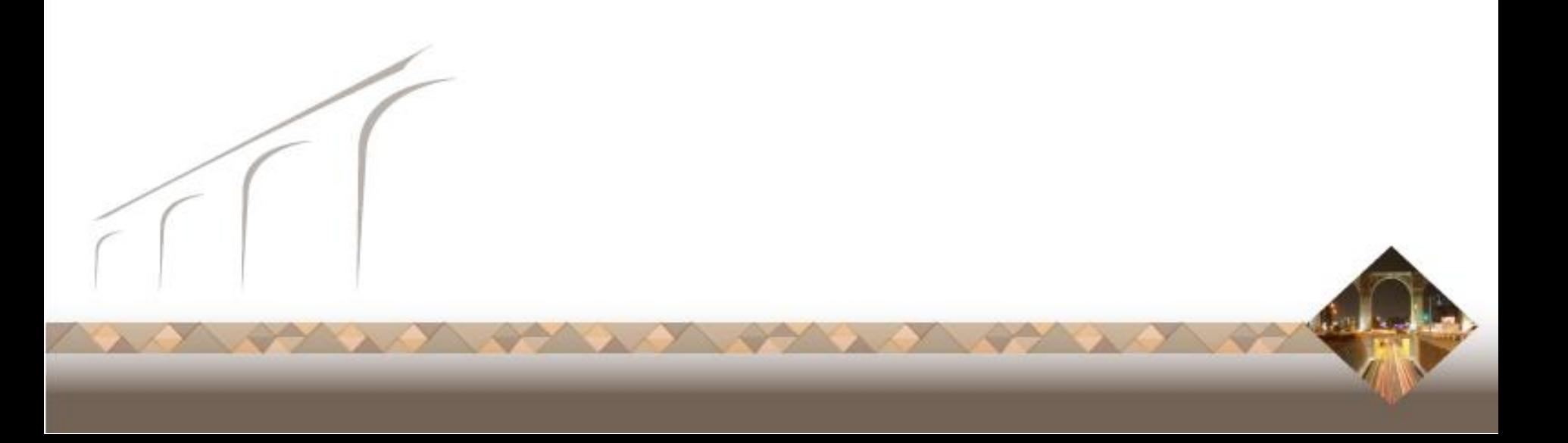

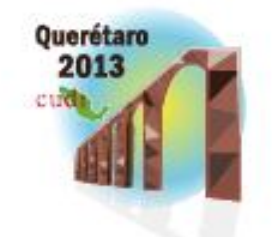

# Dificultades para iniciar el proyecto

- Desconocimiento del Acceso Abierto en nuestra comunidad.
- Desconocimiento de repositorios.
- Resistencia institucional a difundir en abierto.
- Dificultad de interlocución entre áreas técnicas y áreas académicas del INBA.

### Lo que ya tenemos avanzado

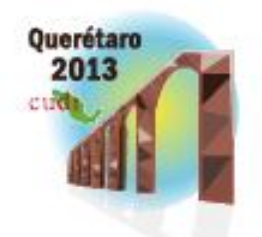

Reunión de Primavera « Abril 15, 16 y 17

- Aprobación institucional del proyecto.
- Definición de políticas del repositorio y creación de materiales de apoyo para el usuario.
- Instalación y personalización de la plataforma (Dspace).

• Digitalización de contenidos (el depósito está pendiente).

Instalación Dspace Víctor Carrillo, instalador

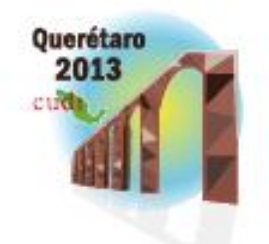

Reunión de Primavera « Abril 15, 16 y 17

Perfil del instalador:

Conocimientos básicos en el manejo del sistema operativo GNU / Linux distribución CentOS o RHEL.

## Ambiente de instalación

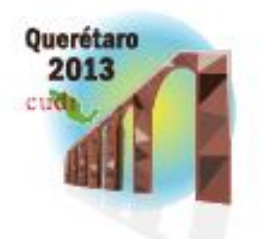

- Procesador Intel (R) Xeon CPU 5110 A 1.60 Ghz
- 4 GB en memoria RAM
- Sistema operativo GNU / Linux
- Distribución CentOS 6.4
- Arquitectura 64 bits

## Cumpliendo requerimientos

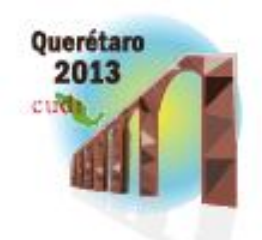

Reunión de Primavera « Abril 15, 16 y 17

• Con excepción de Apache Ant(TM) y Apache Maven, todos los paquetes requeridos fueron instalados con la herramienta del sistema operativo llamada yum.

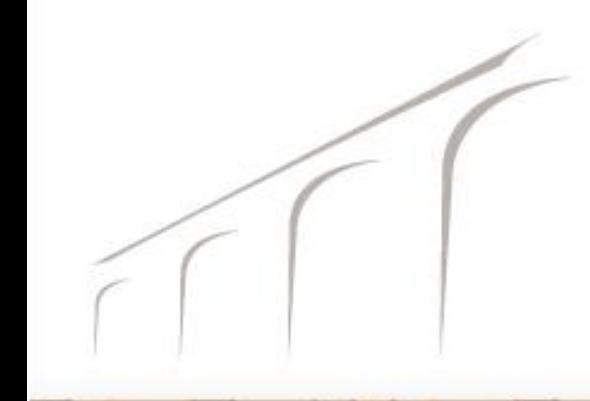

## Grupos de paquetes a instalar

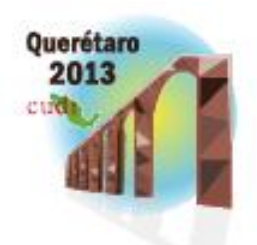

- Servidor web
- Herramientas de desarrollo
- Motor Servlet de web
- Cliente y servidor de base de datos PostgreSQL

## Paquetes a instalar

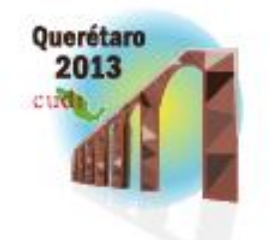

- java-1.7.0-openjdk
- tomcat6

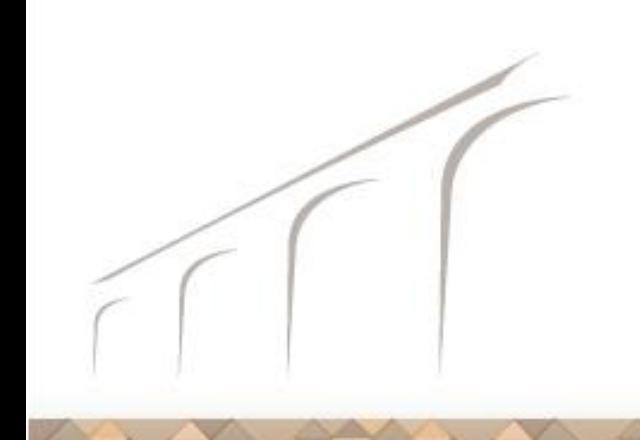

# Consejos para compilación de **DSpace**

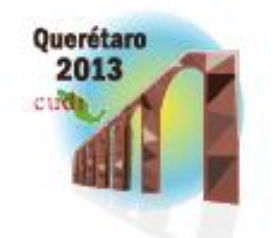

- Crear un usuario dspace que tenga declaradas las variables para Apache Ant(TM) y Apache Maven.
- Compilar con el usuario dspace el código fuente.
- A excepción de lo referente a la base de datos PostgreSQL, seguir el manual que se encuentra en la web de Dspace.

Instalación Apache Maven y Apache Ant(TM)

*Es necesario realizar esto como usuario normal (no súper usuario).*

Reunión de Primavera « Abril 15, 16 y 17

- Descargar paquetes desde la web
- Descomprimir
- Dejar las carpetas en una ubicación conocida
- Modificar variables de ambiente
- · Salir de la sesión (para recargar

variables de ambiente)

## Creación de base de datos y su usuario

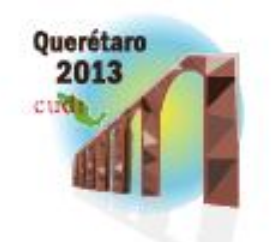

- Crear usuario: *CREATE USER dspace;*
- Crear base de datos: *CREATE DATABASE dspace WITH OWNER dspace;*
- Asignar password a usuario: *ALTER USER dspace WITH PASSWORD 'algunpassword';*

## Problemas postcompilación

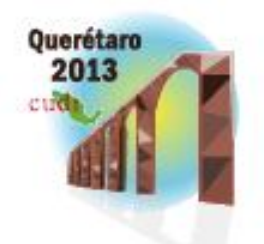

- Una vez que la compilación fue exitosa se realizó el deploy de ésta, obteniendo el siguiente mensaje:
	- FALLO No se pudo arrancar la aplicación en trayectoria de contexto /xmlui

## Solución

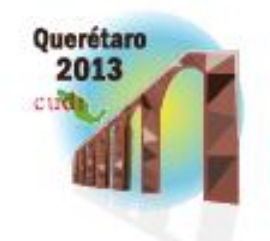

- Verificar que el usuario con el que se compiló sea miembro del grupo tomcat.
- Verificar permisos de lectura para el archivo dspace.cfg
- Verificar permisos de lectura en el árbol de carpetas de dspace.cfg

## Problemas postcompilación

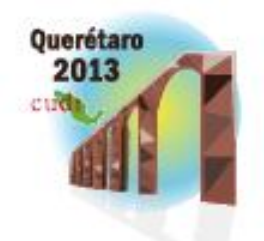

Reunión de Primavera « Abril 15, 16 y 17

• Se intentó utilizar una cuenta de yahoo para que ésta funcionara como servidor de correo en las distintas gestiones de Dspace.

### Solución

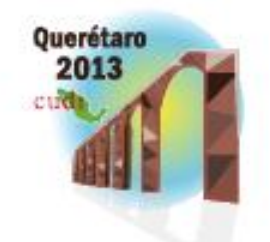

Reunión de Primavera » Abril 15, 16 y 17

• Levantar servidor de correo IMAP en el mismo servidor donde se ejecuta Dspace.

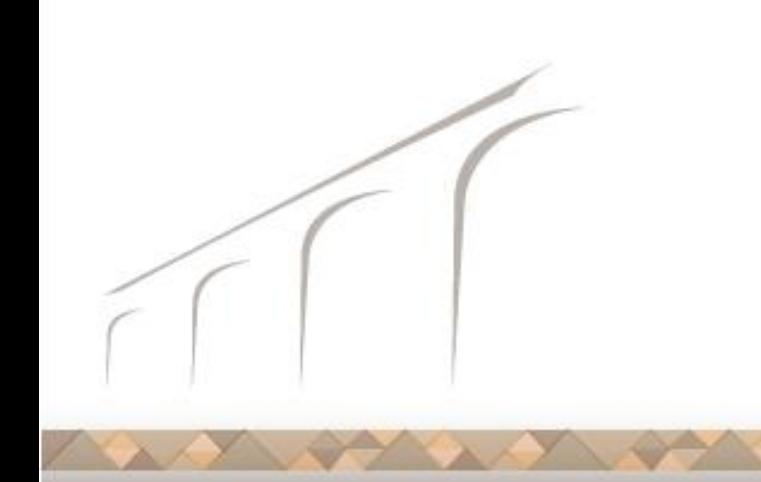

## Problema postcompilación (sin resolver)

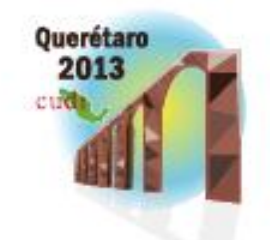

Reunión de Primavera « Abril 15, 16 y 17

• Traducción a medias del software

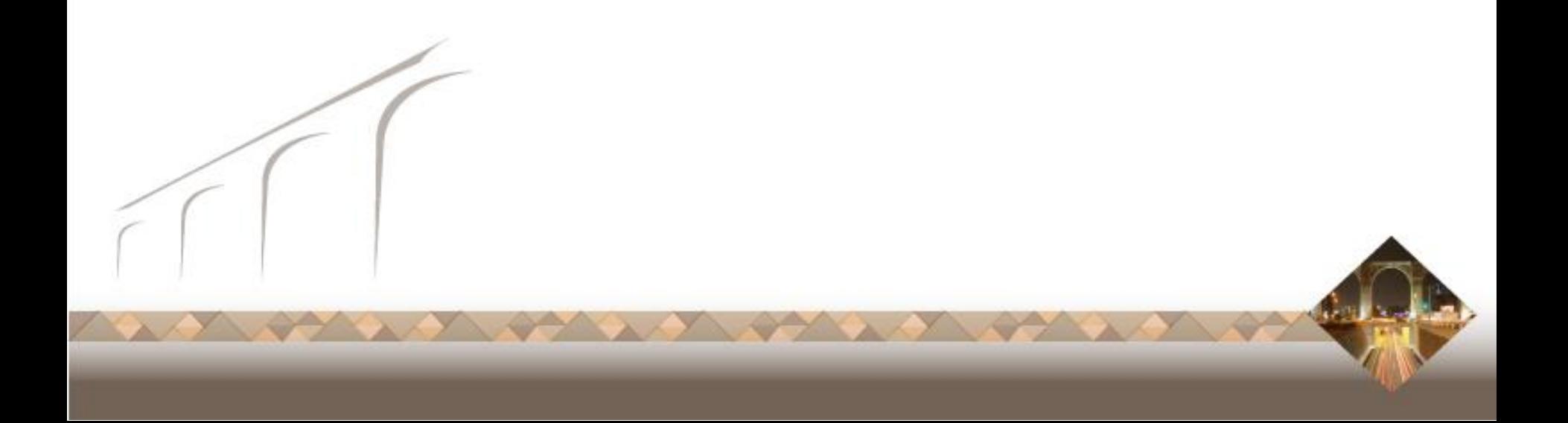

## Personalizar el Dspace Jorge García, desarrollador web

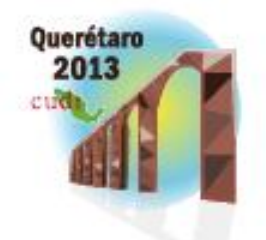

- Tener conocimientos en HTML, XML, Flash y algún programa de edición de imágenes
- Guardar Dspace en página HTML
- Bocetar y/o Reticular la página
- Adecuar imágenes, gifs animados y swf
- Localizar carpeta JSPUI dentro de Tomcat

## Personalizar el Dspace Jorge García, desarrollador web

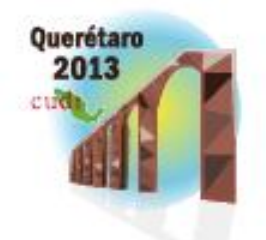

- Tener conocimientos en HTML, XML, Flash y algún programa de edición de imágenes
- Guardar Dspace en página HTML
- Bocetar y/o Reticular la página
- Adecuar imágenes, gifs animados y swf
- Localizar carpeta JSPUI dentro de Tomcat

## Formato original del DSpace

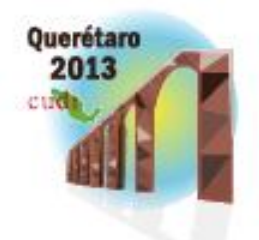

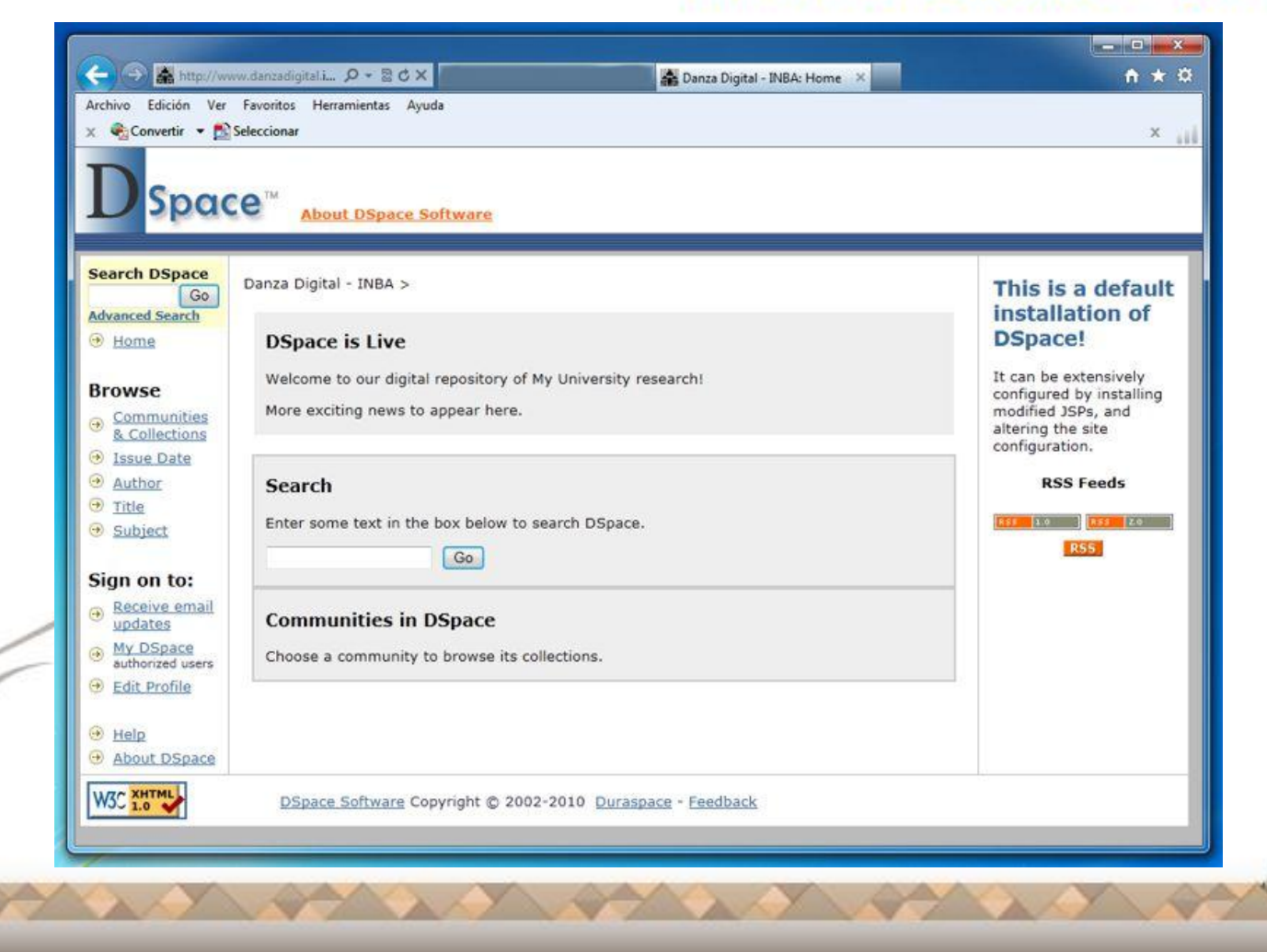

## Retícula original

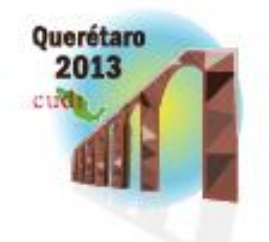

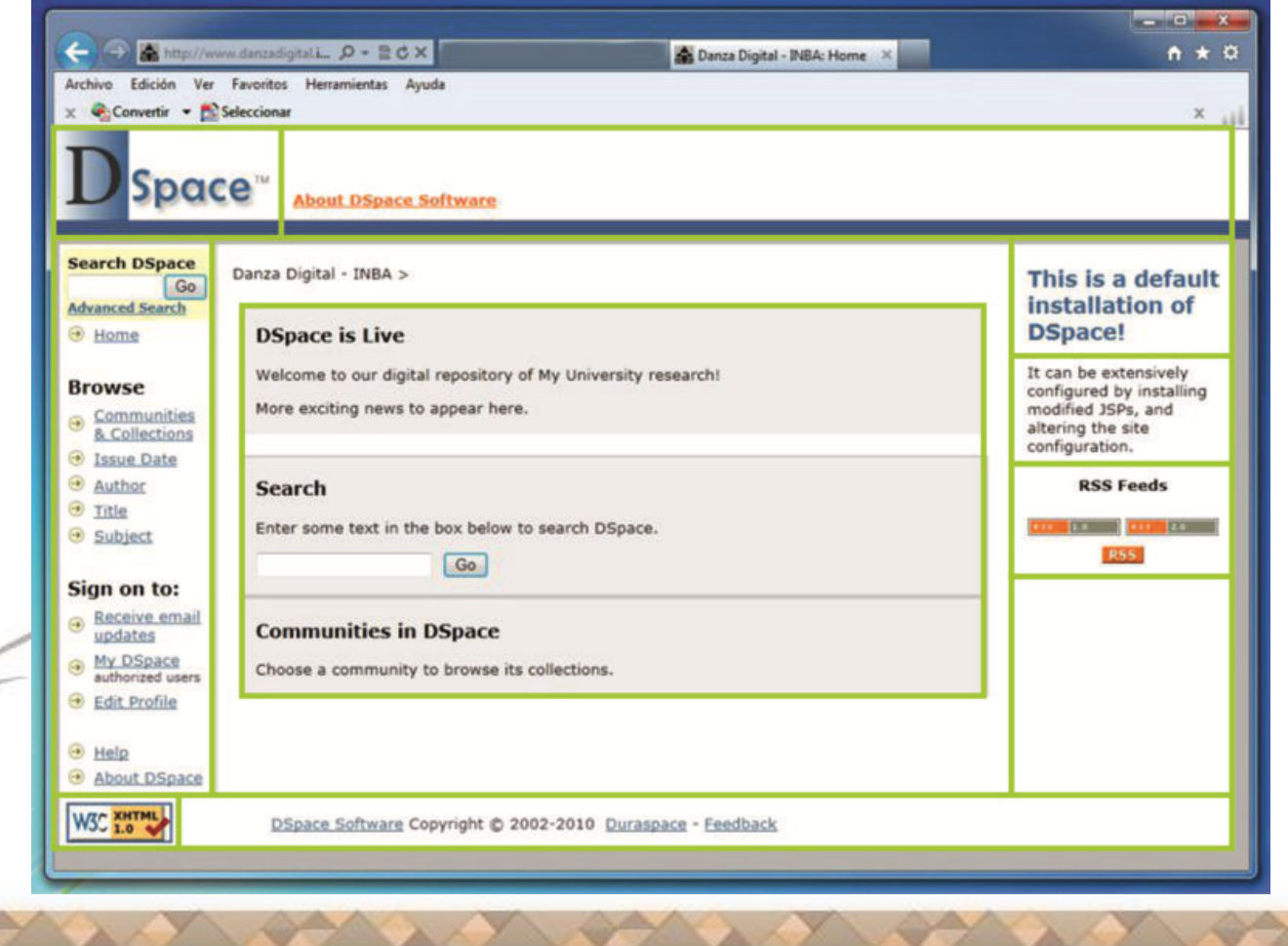

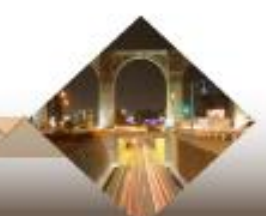

## Personalizar el Dspace

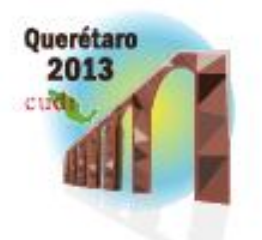

- Guardar respaldos y trabajar en ellos
- Hacer cambios en los documentos HTML
- Parar el servicio de Tomcat
- Sustituir archivos
- Reanudar el servicio de Tomcat
- Visualizar los cambios

### DSpace personalizado

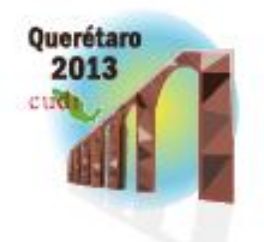

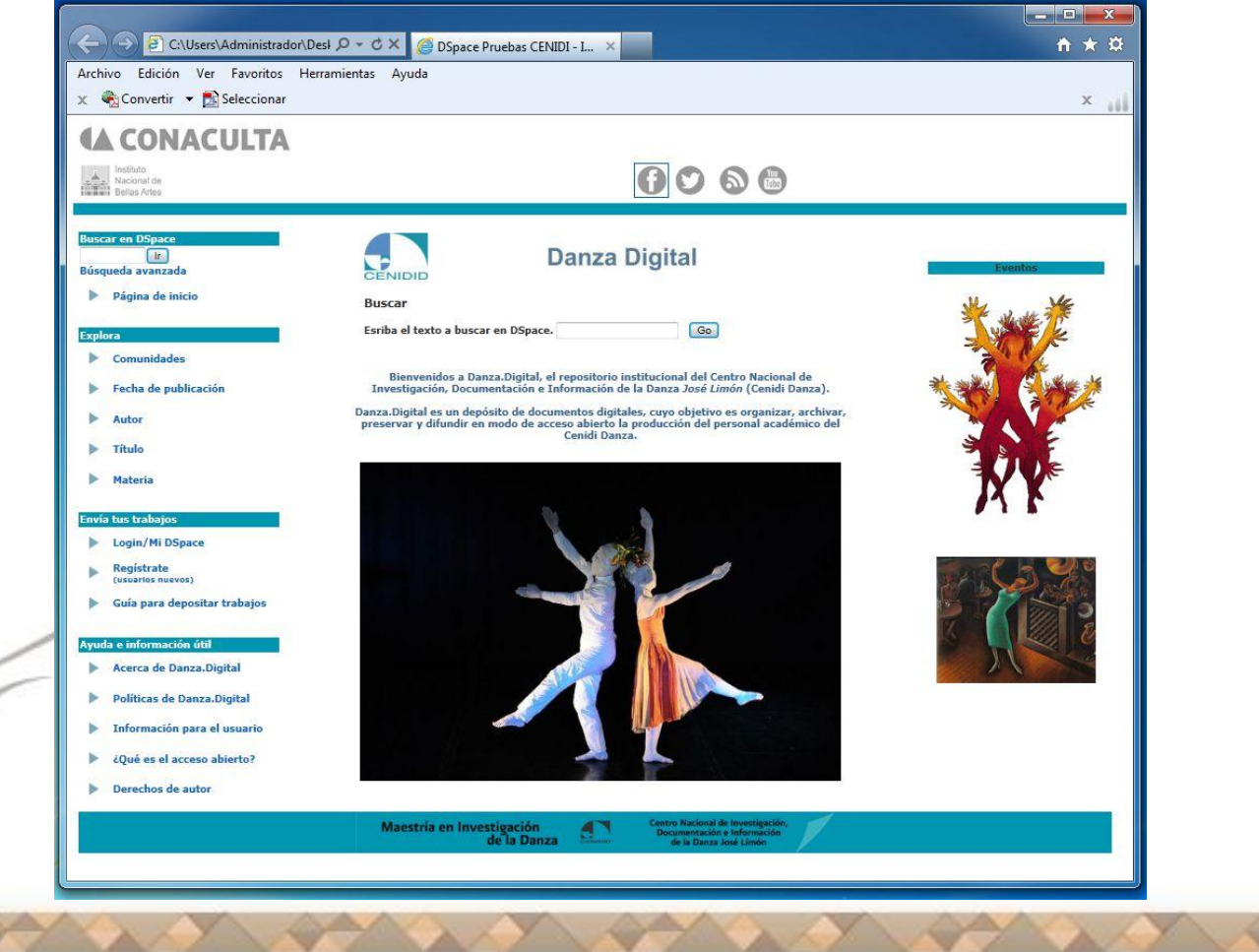

#### Dificultades para personalizar **D**space Reunión de Primavera « Abril 15, 16 y 17

**Ouerétaro** 

- La hoja de Styles.css
- Scripts mal aplicados
- No respaldar archivos
- Localización exacta de carpetas
- Reanudar el servicio de Tomcat
- Visualizar los cambios en línea

![](_page_27_Picture_0.jpeg)

## Actividades en los próximos meses

- Depositar colección de investigaciones publicadas.
- Solicitar inclusión en REMERI.
- Difundir el uso del RI entre nuestra comunidad académica y quienes más utilizan nuestros materiales (escuelas de danza).
- Promover el autoarchivo entre los investigadores.

![](_page_28_Picture_0.jpeg)

Reunión de Primavera « Abril 15, 16 y 17

#### ¡GRACIAS!

## cenidi.danza.digital@gmail.com http://www.danzadigital.inba.gob.mx

![](_page_28_Picture_4.jpeg)